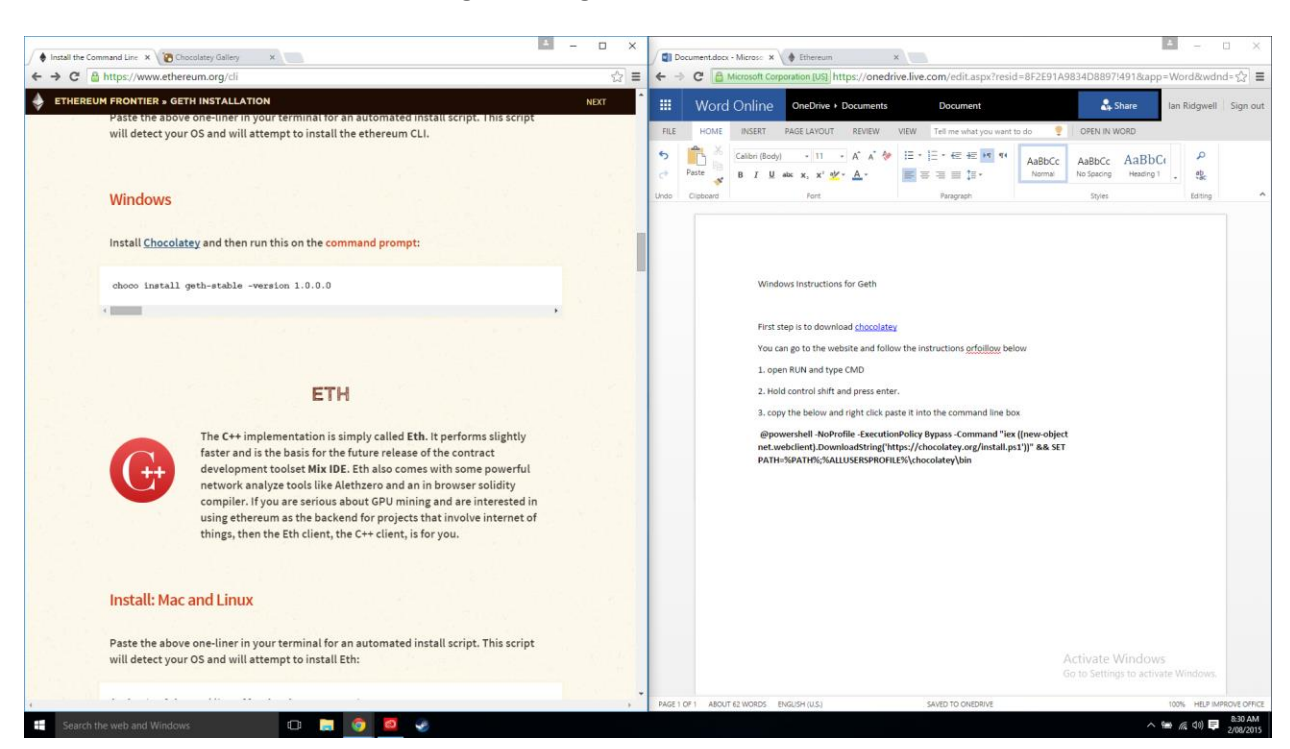

**Windows Instructions for Geth and generating the Genesis block**

First step is to download [chocolatey](https://chocolatey.org/)

You can go to the website and follow the instructions orfoillow below

1. open RUN and type CMD

2. Hold control shift and press enter. (This will force the window to open in Administrator mode)

3. copy the below and right click paste it into the command line box

**@powershell -NoProfile -ExecutionPolicy Bypass -Command "iex ((new-object net.webclient).DownloadString('https://chocolatey.org/install.ps1'))" && SET PATH=%PATH%;%ALLUSERSPROFILE%\chocolatey\bin**

Give it some time depending on your net connection.

4. Close the command box and open it again.

### 5. Paste the below into the command window

#### **choco install geth-stable -version 1.0.0.0**

you'll have to agree to run the script by typing in 1 and pressing enter.

6. When the process has

finished take note of where the files are installed.

## **C:\ProgramData\chocolatey\lib\geth-stable\tools**

is likely.

7. Good news, there is a geth-stable shortcut on your desktop and you are ready to roll.

It is of course not going to work because we don't have a Genesis block.

For future reference here is a link to the geth [command list](https://github.com/ethereum/go-ethereum/wiki/Command-Line-Options)

8. Now were going to start on generating the Genesis block. Instructions are [here](https://blog.ethereum.org/2015/07/27/final-steps/) but they suck. We will be paraphrasing.

Start by downloading python and remember to get 2.7 and not 3. Get it from [here.](https://www.python.org/downloads/windows/)

You will want to choose the [Windows x86-64 MSI installer](https://www.python.org/ftp/python/2.7.10/python-2.7.10.amd64.msi) and install it for 64 bit systems and [Windows](https://www.python.org/ftp/python/2.7.10/python-2.7.10.msi)  [x86 MSI installer](https://www.python.org/ftp/python/2.7.10/python-2.7.10.msi) for 32 bit systems.

9. Now that python is install go to

#### **C:\Python27\Scripts**

or wherever you installed python and run a command window

There is a trick here. If you type CMD into the address bar and press enter it will open a command window in the currently displayed directory.

Type

**pip install bitcoin**

and wait for it to finish

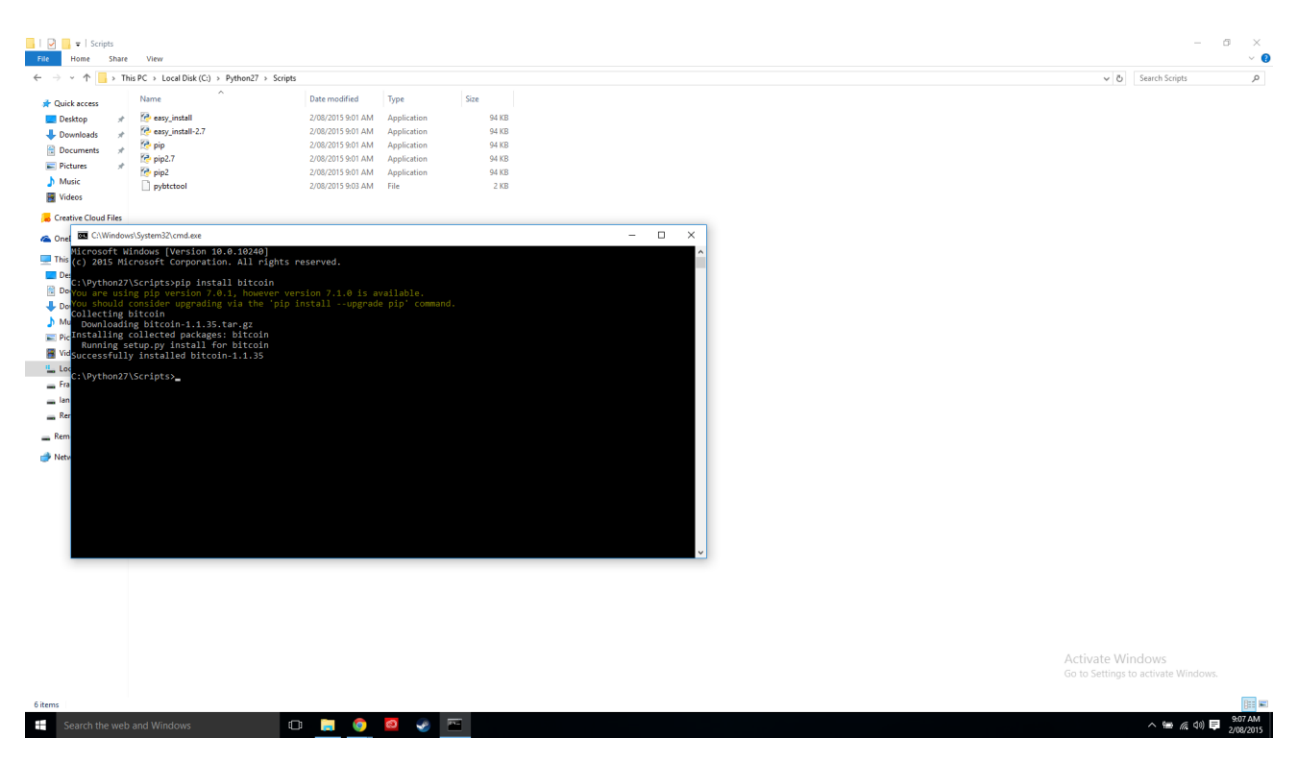

10. Don't forget to download the Genesis php script from here.

Save it in the python directory.

11. Same trick again

Open the python27 directory and type CMD into the address bar.

The command this time is

**python mk\_genesis\_block.py --extradata 0x11bbe8db4e347b4e8c937c1c8370e4b5ed33adb3db69cbdb7a38e1e50b1b82fa > genesis\_block.json**

And you should see this, its going to take a while.

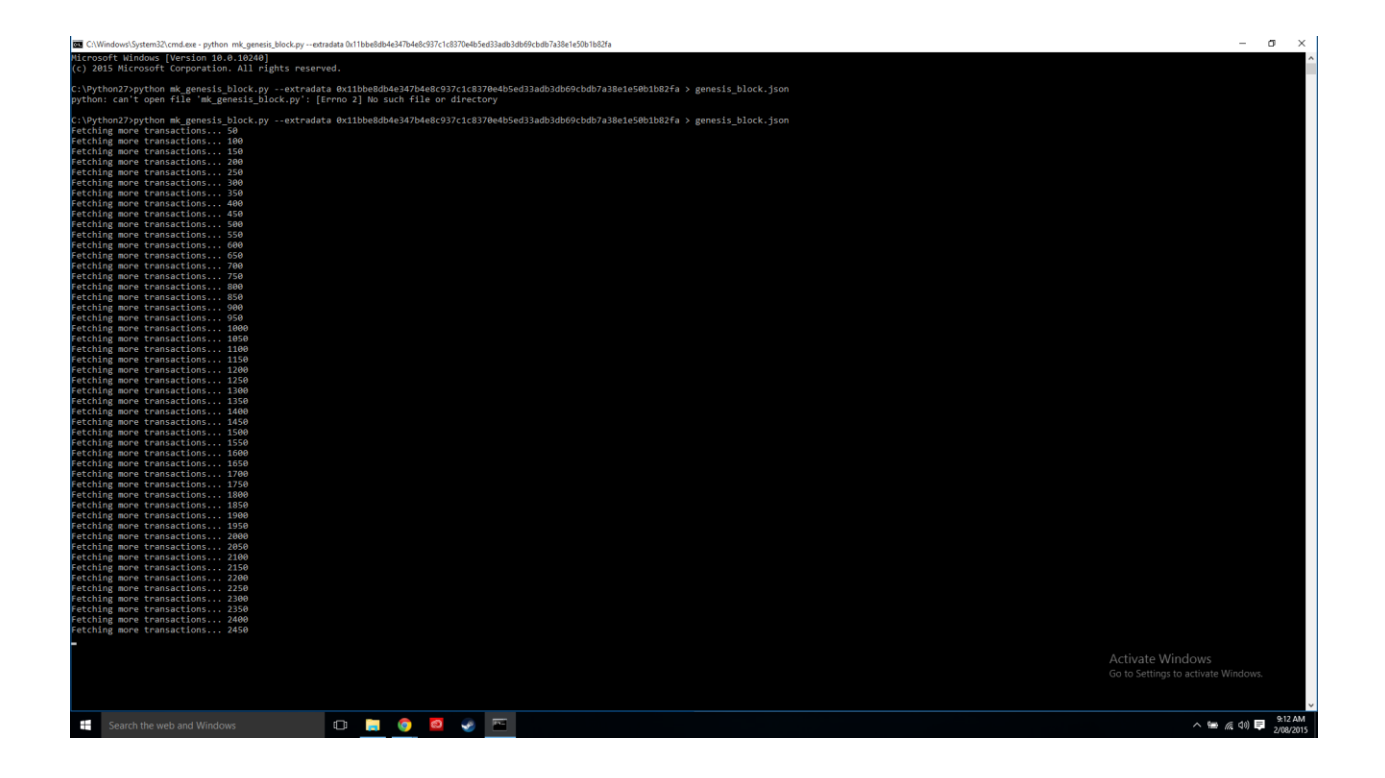

12. Once finished it's time to import the Genesis.

if you made the genesis block in the python older (as instructed)you will want to move that file to the geth directory for simplicity. So cut the genesis\_block.json file from the

# **c:\python27**

directory and paste it in the geth directory which as above should be

## **C:\ProgramData\chocolatey\lib\geth-stable\tools**

13. You'll want to run a command windows here (remember type CMD into the address bar to open the command window in the directory you want). In command type

## **geth –genesis genesis\_block.json**

you might get a windows firewall alert. Allow access.

All things being equal you are 100% ready to begin working with Geth.